# Using the UCC21520EVM-286, UCC20520EVM-286, UCC21521CEVM-286, and UCC21530EVM-286

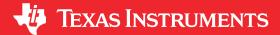

#### **ABSTRACT**

UCC2x5xxEVM-286 evaluation modules are designed for evaluation of TI's 5.7-kV<sub>RMS</sub> isolated dual-channel gate driver family with 4-A source and 6-A sink peak current for driving Si MOSFETs, IGBTs and WBG devices such as SiC and GaN transistors. This user's guide covers the UCC21520EVM-286, UCC20520EVM-286, UCC21521CEVM-286, and UCC21530EVM-286 used to evaluate the UCC21520DW, UCC20520DW, UCC21521CDW, and UCC21530DWK, respectively. To evaluate other Iso-Drivers in the UCC2x5xx family, TI recommends that the user read the data sheet thoroughly before switching the part in the EVMs covered by this user guide. In this user guide, the UCC21520EVM-286 evaluation module is shown as the primary example, and the key differences between the UCC21520EVM-286 and the UCC20520EVM-286, UCC21521CEVM-286, and UCC21530EVM-286 will be highlighted accordingly.

# **Table of Contents**

| 1 Introduction                                                                                                    | 2              |
|----------------------------------------------------------------------------------------------------|----------------|
| 2 Description                                                                                                    | 2              |
| 3 Features                                                                                                    | 3              |
| 3.1 I/O Description                                                                                                    | 3              |
| 3.2 Jumpers (Shunt) Setting                                                                                                    | 4              |
| 4 Electrical Specifications                                                                                                    | 4              |
| 5 Test Summary                                                                                                    |                |
| 5.1 Definitions                                                                                                    | 5              |
| 5.2 Equipment                                                                                                    | 5              |
| 5.3 Equipment Setup                                                                                                    | 5              |
| 6 Power-Up and Power-Down Procedure                                                                                                  | 8              |
| 6.1 Power Up                                                                                                    | 8              |
| 6.2 Power Down                                                                                                    |                |
| 7 Test Waveforms (C <sub>L</sub> =0pF) With Different DT Configurations                                                              | <u>S</u>       |
| 7.1 DT Connected to VCCI (J-DT Option B in Table 3-2)                                                                                | 9              |
| 7.2 DT Pin Floating or Left Open (J-DT Option A in Table 3-2)                                                                        | 9              |
| 7.3 DT Pin Connected to RDT (J-DT Option C in Table 3-2)                                                                             | 10             |
| 8 Schematic                                                                                                    | 11             |
| 9 Layout Diagrams                                                                                                    | 12             |
| 10 List of Materials                                                                                                    | 13             |
| 11 Revision History                                                                                                    | 13             |
| List of Figures                                                                                                    |                |
| Figure 5-1. Jumpers Installation Position                                                                                            | 6              |
| Figure 5-2. Bench Setup Diagram and Configuration                                                                                    |                |
| Figure 6-1. Example Input and Output Waveforms (Channels 3 and 4 are PWM Inputs, Channels 1 and 2 are Outputs)                       | 8              |
| Figure 7-1. Overlap is Allowed When DT Connected to VCCI (Channels 3 and 4 are PWM Inputs, Channels 1 and 2 are                      |                |
| Driver Outputs)                                                                                                    | 9              |
| Figure 7-2. Test Waveforms if DT is Left Open (Channel 3 and 4 are PWM Inputs, and Channel 1 and 2 are Driver Outputs)               | <mark>9</mark> |
| Figure 7-3. Test Waveforms if DT Connected to R <sub>DT</sub> (Channel 3 and 4 is PWM Inputs, and Channel 1 and 2 is Driver Outputs) |                |
| Figure 8-1. UCC21520EVM-286 Schematic                                                                                                | 11             |
| Figure 9-1. Top Overlay                                                                                                    | 12             |
| Figure 9-2. Top Layer                                                                                                    | 12             |
|                                                                                                    |                |

Trademarks www.ti.com

| Figure 9-3. Bottom Layer                             | 12 |
|------------------------------------------------------|----|
| Figure 9-4. Bottom Overlay                           | 12 |
|                                                      |    |
| List of Tables                                       |    |
| Table 3-1. Jumpers Setting                           | 3  |
| Table 3-2. Jumpers Setting                           | 4  |
| Table 4-1. UCC2x5xxEVM-286 Electrical Specifications | 4  |
| Table 5-1. Two-Channel Function Generator Settings   | 6  |
| Table 5-2. Oscilloscope Settings                     |    |
| Table 10-1. UCC2x5xxEVM-286 List of Materials        |    |

#### **Trademarks**

All trademarks are the property of their respective owners.

#### 1 Introduction

Developed for high voltage applications where isolation and reliability is required, the UCC2x5xx delivers reinforced isolation of 5.7 kV<sub>RMS</sub> and a surge immunity tested up to 12.8 kV along with a common-mode transient immunity (CMTI) greater than 100 V/ns. It has the industry's fastest propagation delay of 19 ns and the tightest channel-to-channel delay matching of less than 5 ns to enable high-switching frequency, high-power density, and efficiency.

The flexible, universal capability of the UCC2x5xx with up to 18-V VCCI and 25-V VDDA/VDDB allows the device to be used as a low-side, high-side, high-side/low-side, or half-bridge drivers with dual PWM input or single PWM input. With its integrated components, advanced protection features (UVLO, dead time and enable/disable), and optimized switching performances, the UCC2x5xx enables designers to build smaller, more robust designs for enterprise, telecom, automotive, and industrial applications with a faster time to market.

# 2 Description

The UCC2x5xx evaluation board has three independent screw terminal blocks for VCCI, VDDA, and VDDB. The 3-position headers with jumpers for all the key input signals, such as PWM INPUTs (INA, INB or PWM), dead time (DT) programming and enable/disable function (EN/DIS), allow designers to easily evaluate different protection functions. A variety of testing points also support most of the key feature probing of the UCC2x5xx. Moreover, the PCB layout is not only optimized with minimized loop area in each gate driver loop and power supply loop with bypassing capacitors, but the layout also supports high voltage test between the primary side and secondary side with 120-mil PCB board cutout. Importantly, the creepage distance between two output channels are maximized with bootstrap diode in footprint of TO252-2(DPAK), which facilitates high-voltage, half-bridge testing for a wide variety of power converter topologies. For detail device information, refer to UCC21520DW, UCC20520DW, UCC21521CDW and UCC21530DWK data sheets and TI's Isolated gate driver solutions.

www.ti.com Features

#### 3 Features

- Evaluation module for the UCC21520DW, UCC20520DW, and UCC21521CDW in a wide body SOIC-16 (DW), along with the UCC21530DWK in wide body SOIC-14 (DWK) package
- 3-V to 18-V VCCI power supply range, and up to 25-V VDDA/VDDB power supply range
- 4-A and 6-A source/sink current capability
- 5.7-kV<sub>RMS</sub> Isolation for 1 minute per UL 1577
- TTL/CMOS-compatible inputs
- Onboard trimmer potentiometer for dead-time programming
- 3-position header with for INA, INB, DT and enable/disable
- PCB layout optimized for power supply bypassing cap, gate driver loop
- · PCB board cutout that facilitates high voltage isolation test between primary side and secondary side
- · Maximized creepage distance between two output channels
- Support for half-bridge test with MOSFETs, IGBTs and SiC MOSFETs with connection to external power stage
- Testing points allows probing all the key pins of the UCC21520DW, UCC20520DW, UCC21521CDW, UCC21530DWK, and other wide-body ISO driver family parts.

# 3.1 I/O Description

**Table 3-1. Jumpers Setting** 

| PINS DESCRIPTION                        |                            |  |  |  |  |
|-----------------------------------------|----------------------------|--|--|--|--|
| J1-VCCI                                 | VCCI positive              |  |  |  |  |
| J1-INA                                  | INA/PWM signal             |  |  |  |  |
| J1–GND                                  | VCCI ground                |  |  |  |  |
| J2-VCCI                                 | VCCI positive              |  |  |  |  |
| J2-INB                                  | INB signal                 |  |  |  |  |
| J2–GND                                  | VCCI ground                |  |  |  |  |
| J3-VCCI                                 | VCCI positive              |  |  |  |  |
| J3-EN/DIS                               | Enable/Disable signal      |  |  |  |  |
| J3–GND                                  | VCCI ground                |  |  |  |  |
| J4-VCCI                                 | VCCI positive              |  |  |  |  |
| J4-DT                                   | Dead-time programming pin  |  |  |  |  |
| J4-R2 Connects to trimmer potentiometer |                            |  |  |  |  |
| TP1                                     | Primary VCC input          |  |  |  |  |
| TP2/TP4/TP6/TP8/TP10                    | Primary Ground input       |  |  |  |  |
| TP3                                     | INA/PWM signal input       |  |  |  |  |
| TP5                                     | INB signal input           |  |  |  |  |
| TP7                                     | EN/DIS signal input        |  |  |  |  |
| TP9                                     | Dead-time programing       |  |  |  |  |
| TP17                                    | VDDA secondary side supply |  |  |  |  |
| TP18                                    | OUTA driver output         |  |  |  |  |
| TP19                                    | VSSA secondary side ground |  |  |  |  |
| TP20                                    | VDDB secondary side supply |  |  |  |  |
| TP21                                    | OUTB driver output         |  |  |  |  |
| TP22                                    | VSSB secondary side ground |  |  |  |  |

Features INSTRUMENTS

www.ti.com

# 3.2 Jumpers (Shunt) Setting

# **Table 3-2. Jumpers Setting**

| JACK        |           | FACTORY SETTING                                                                                                    |                                                   |
|-------------|-----------|----------------------------------------------------------------------------------------------------|---------------------------------------------------|
|             | Option A: | Jumper not installed, INA/PWM signal provided by external signal and this pin is default low if left open                                                                                                    |                                                   |
| J-INA       | Option B: | Jumper on J1-INA and J1-GND set INA low                                                                                                    | Option A                                          |
|             | Option C: | Jumper on J1-INA and J1-VCCI set INA high                                                                                                    |                                                   |
|             | Option A: | Jumper not installed, INB signal provided by external signal and this pin is default low if left open                                                                                                    | Option A for UCC21520EVM-286.                     |
| J-INB       | Option B: | Jumper on J2-INB and J2-GND set INB low                                                                                                    | UCC21521CEM-286 and                               |
|             | Option C: | Jumper on J2-INB and J2-VCCI set INB high                                                                                                    | UCC21530EVM-286; Option                           |
|             | Option D: | Header J2-INB is not installed, and no connection on the device under test                                                                                                    | D for UCC20520EVM-286                             |
| J-DIS or J- | Option A: | Jumper not installed, the devices under test are enabled when left open on enable/disable pin                                                                                                    | Option C for UCC21520EVM-286 and                  |
| DIS/EN      | Option B: | Jumper on J3-EN/DIS and J3-GND                                                                                                    | UCC20520EVM-286; Option<br>B for UCC21521CEVM-286 |
|             | Option C: | Jumper on J3-EN/DIS and J3-VCCI                                                                                                    | and UCC21530EVM-286                               |
|             | Option A: | Jumper not installed, interlock with 8-ns dead time                                                                                                    |                                                   |
| J-DT        | Option B: | Jumper on J4-DT and J4-VCCI allows driver output overlap or driver output follows PWM input for UCC21520EVM and UCC21521CEVM. The dead time will be around 0 ns in this option for UCC20520EVM                                    | Option B                                          |
|             | Option C: | Jumper on J4-DT and J4-R2 set the dead time by DT (in ns) = $R_{DT}$ (in k $\Omega$ ) × 10. For better noise immunity and dead-time matching, TI recommends to parallel a 2.2-nF or above bypassing capacitor from DT pin to GND. |                                                   |

# **4 Electrical Specifications**

# Table 4-1. UCC2x5xxEVM-286 Electrical Specifications

|                                     | DESCRIPTION                                                        | MIN  | TYP | MAX | UNIT |
|-------------------------------------|--------------------------------------------------------------------|------|-----|-----|------|
| V <sub>CCI</sub>                    | Primary-side power supply                                          | 3    |     | 18  | V    |
| V <sub>DDA</sub> , V <sub>DDB</sub> | Driver output power supply for UCC21520EVM-286 and UCC20520EVM-286 | 9.2  |     | 25  | V    |
|                                     | Driver output power supply for UCC21521CEM-286 and UCC21530EVM     | 14.7 |     | 25  | V    |
| F <sub>S</sub>                      | Switching frequency                                                | 0    |     | 5   | MHz  |
| TJ                                  | Operating junction temperature range                               | -40  |     | 125 | °C   |

www.ti.com Test Summary

#### 5 Test Summary

The UCC21520EVM-286 is used as the primary example for this section. Different Jumper settings, PWM signal input options and voltage source settings can be found in Section 2 and Section 4

#### 5.1 Definitions

This procedure details how to configure the UCC2x5xx evaluation board. Within this test procedure the following naming conventions are followed. Refer to the UCC21520EVM-286 Schematic in Figure 8-1 for details.

V<sub>XX</sub> External voltage supply name

V<sub>(TPxx)</sub> Voltage at test point TPxx. For example, V(TP12) means the voltage at TP12

 $V_{(Jxx)}$  Voltage at jack terminal Jxx

 $J_{xx(yy)}$  Terminal or pin yy of jack xx

**DMM** Digital multi-meters

**UUT** Unit under test

**EVM** Evaluation module assembly, in this case the UUT assembly drawings have location for jumpers, test points and individual components

#### 5.2 Equipment

#### 5.2.1 Power Supplies

Three DC power supply with voltage/current above 25 V/1 A (for example, Agilent E3634A).

#### 5.2.2 Function Generators

One two-channel function generator over 20 MHz (for example, Tektronics AFG3252).

#### 5.3 Equipment Setup

#### 5.3.1 DC Power Supply Settings

- DC power supply #1
  - Voltage setting: 5 V
  - Current limit: 0.05 A
- DC power supply #2
  - Voltage setting: 12 V for UCC21520EVM and UCC20520EVM
  - Voltage setting: 15 V for UCC21521CEVM and UCC21530EVM
  - Current limit: 0.1 A
- DC power supply #3
  - Voltage setting: 12 V for UCC21520EVM and UCC20520EVM
  - Voltage setting: 15 V for UCC21521CEVM and UCC21530EVM
  - Current limit: 0.1 A

# 5.3.2 Digital Multi-Meter Settings

- Digital multi-meter #1
  - DC current measurement, auto-range.
- Digital multi-meter #2
  - DC current measurement, auto-range.

Test Summary www.ti.com

#### 5.3.3 Two-Channel Function Generator Settings

**Table 5-1. Two-Channel Function Generator Settings** 

|           | MODE  | FREQUENCY  | DUTY | DELAY  | HIGH  | LOW | OUTPUT<br>IMPEDANCE |
|-----------|-------|------------|------|--------|-------|-----|---------------------|
| Channel A | Pulse | DC ~ 5 MHz | 50%  | 0 ns   | 3.3 V | 0 V | High 7              |
| Channel B | Fulse | DC ~ 5 MHZ | 3076 | 100 ns | 3.3 V | 0 0 | High Z              |

#### 5.3.4 Oscilloscope Setting

#### Table 5-2. Oscilloscope Settings

|           | BANDWIDTH        | COUPLING | TERMINATION         | SCALE SETTINGS   | INVERTING |
|-----------|------------------|----------|---------------------|------------------|-----------|
| Channel A | 500 MHz or above | DC       | 1 MΩ or automatic   | 10× or automatic | OFF       |
| Channel B | 500 MHZ of above | DC       | 1 MISS OF AUTOMATIC | 10^ Of automatic | OFF       |

# 5.3.5 Jumper (Shunt) Settings

There are two jumpers (shunts) need to be installed before test:

- 1. Install shunt #1 for header *J3-DIS* on pin EN/DIS-GND for the UCC21520EVM shown in Figure 5-1. For the UCC20520EVM, UCC21521CEVM and the UCC21530EVM, refer to Table 3-1. The UCC20520EVM is set as disable high on the DIS pin while the UCC21521CEM and UCC21530EVM is set as enable high on the EN pin.
- 2. Install shunt #2 on header J4-DT on pin VCCI-DT as shown in Figure 5-1.

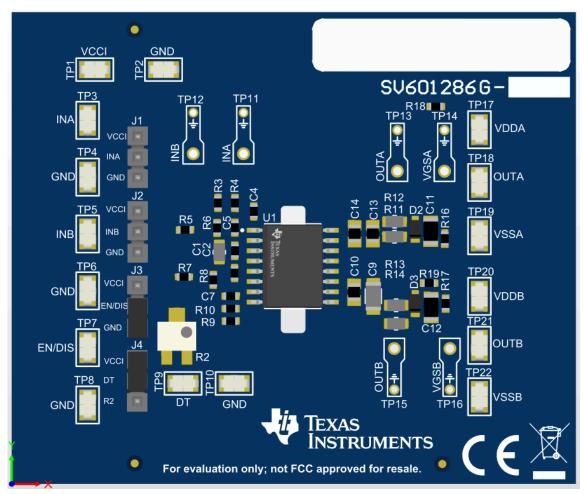

Figure 5-1. Jumpers Installation Position

www.ti.com Test Summary

#### 5.3.6 Bench Setup Diagram

The current bench setup diagram includes the function generator and oscilloscope connections.

Use the following connection procedure and also use Figure 5-2 as a reference:

- Make sure all the output of the function generator, voltage source are disabled before connection;
- Function generator channel-A channel applied on INA (TP3) ←→ GND (TP14) as seen in Figure 5-2;
- Function generator channel-B channel applied on INB (TP5) ←→ GND (TP6) as seen in Figure 5-2. For
  the UCC20520EVM, INB, J-INB and TP15 are not installed because the UCC20520 is a single PWM input,
  dual-channel output Iso-Driver;
- Power supply #1: positive node applied on VCCI (TP1), and negative node applied on GND (TP2);
- Power supply #2: positive node connected to input of DMM #1 and DMM #1 output connected to VDDA (TP17), negative node connected directly to VSSA (TP19);
- Power supply #3: positive node connected to input of DMM #2 and DMM #2 output connected to VDDB (TP20), negative node connected directly to VSSB (TP22);
- · Oscilloscope channel-A probes TP14, smaller measurement loop is preferred;
- Oscilloscope channel-B probes TP16, smaller measurement loop is preferred;

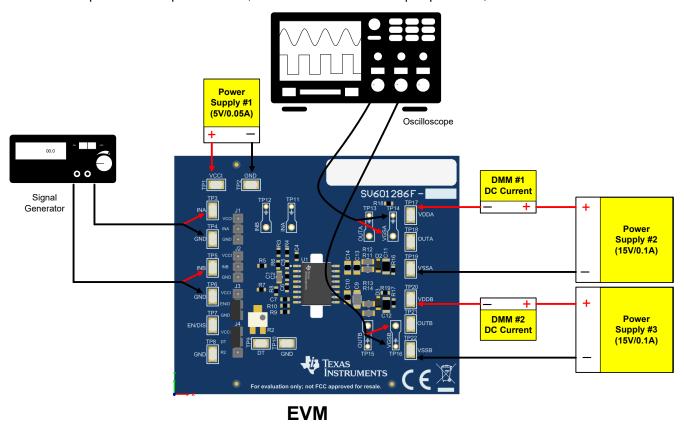

Figure 5-2. Bench Setup Diagram and Configuration

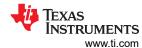

# 6 Power-Up and Power-Down Procedure

# 6.1 Power Up

- 1. Make sure that Section 5.3.6 is implemented for setting up all the equipment before starting the power-up sequence. Figure 6-1 can be used as a reference.
- 2. Enable supply #1;
- 3. Enable supply #2 and #3, the quiescent current on DMM1 and DMM2 ranges from 1 mA to approximately 3 mA if everything is set correctly;
- 4. Enable the function generator, two-channel outputs: channel-A and channel-B;
- 5. There will be:
  - a. Stable pulse output on the channel-A and channel-B in the oscilloscope (refer to Figure 6-1);
  - b. Scope frequency measurement is the same with function generator output;
  - c. DMM #1 and #2 read measurement results should be around 10 mA, ±2 mA under no load conditions. For more information about operating current, refer to the UCC21520 data sheet.

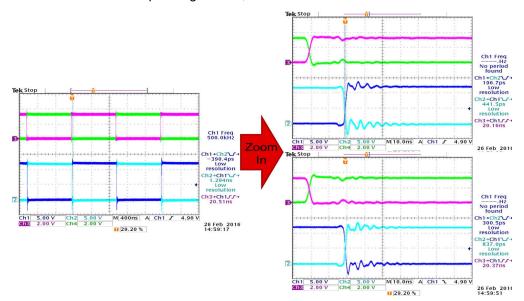

Figure 6-1. Example Input and Output Waveforms (Channels 3 and 4 are PWM Inputs, Channels 1 and 2 are Outputs)

#### 6.2 Power Down

- 1. Disable function generator;
- 2. Disable power supply #2 and #3;
- Disable power supply #1;
- 4. Disconnect cables and probes;

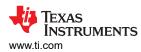

# 7 Test Waveforms (C<sub>L</sub>=0pF) With Different DT Configurations 7.1 DT Connected to VCCI (J-DT Option B in Table 3-2)

The dead time (DT) between the outputs of the two channels is decided by inputs (see Figure 7-1). Overlap between two output channels is allowed. Figure 7-1 shows a waveform with overlapped operations.

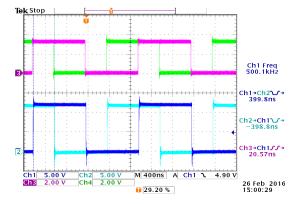

Figure 7-1. Overlap is Allowed When DT Connected to VCCI (Channels 3 and 4 are PWM Inputs, Channels 1 and 2 are Driver Outputs)

# 7.2 DT Pin Floating or Left Open (J-DT Option A in Table 3-2)

The dead time (DT) between the outputs of the two channels is around 8 ns, which is preset for interlock protections (see Figure 7-2).

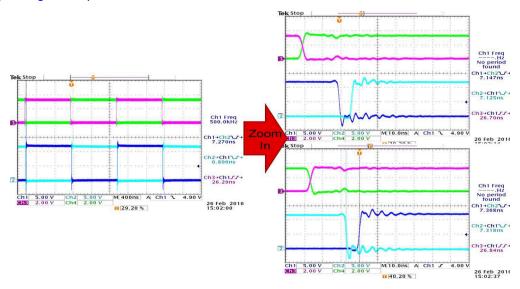

Figure 7-2. Test Waveforms if DT is Left Open (Channel 3 and 4 are PWM Inputs, and Channel 1 and 2 are Driver Outputs)

# 7.3 DT Pin Connected to RDT (J-DT Option C in Table 3-2)

The dead time (DT) between the outputs of the two channels is set according to: DT (in ns) =  $10 \times RDT$  (in k $\Omega$ ).

The steady-state voltage at DT pin is around 0.8 V, and the DT pin current will be less than 10  $\mu$ A when R<sub>DT</sub> = 100 k $\Omega$ . Therefore, TI recommends to parallel a ceramic bypass capacitor (2.2 nF or above) with R<sub>DT</sub> to achieve better noise immunity and better dead-time matching between two channels, especially when the dead time is larger than 300 ns. The major consideration is that the current through the R<sub>DT</sub> is used to set the dead time, and this current decreases as R<sub>DT</sub> increases. This bypass capacitor is not installed in the EVM, but the user can easily install it on the bottom layer where the R<sub>DT</sub> is located.

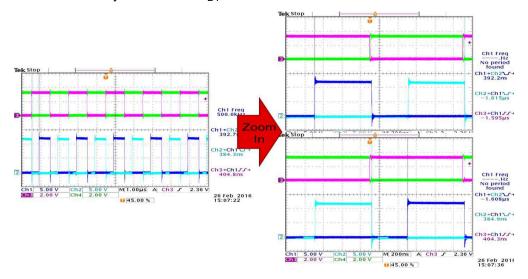

Figure 7-3. Test Waveforms if DT Connected to R<sub>DT</sub> (Channel 3 and 4 is PWM Inputs, and Channel 1 and 2 is Driver Outputs)

www.ti.com Schematic

# 8 Schematic

Figure 8-1 only shows the schematic diagram for UCC21520EVM. The schematic diagrams for the UCC20520EVM, UCC21521CEVM, and UCC21530EVM are similar to Figure 8-1, with the exception that the device under test (U1) could be in one of the following driver ICs: UCC21520DW, UCC20520DW, UCC21521CDW, or UCC21530DWK.

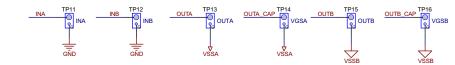

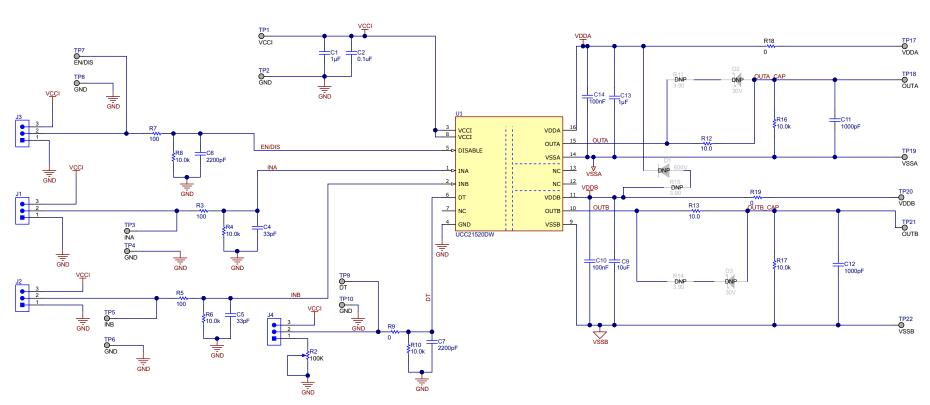

Figure 8-1. UCC21520EVM-286 Schematic

INSTRUMENTS Layout Diagrams www.ti.com

# 9 Layout Diagrams

The PCB layout information for UCC21520EVM is shown in Figure 9-1, Figure 9-2, Figure 9-3, and Figure 9-4. The layouts are the same for UCC20520EVM, UCC21521CEVM, and UCC21530EVM except for the labels that designate the EVM part number with the device under test.

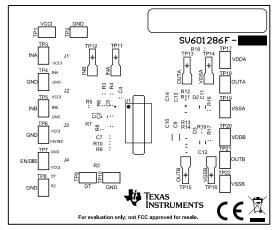

Figure 9-1. Top Overlay

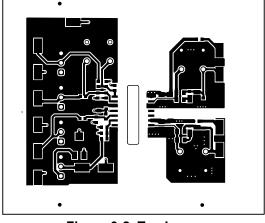

Figure 9-2. Top Layer

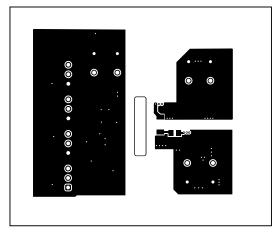

Figure 9-3. Bottom Layer

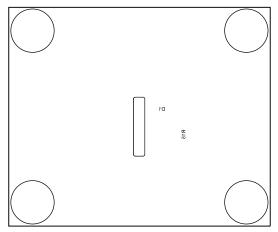

Figure 9-4. Bottom Overlay

www.ti.com List of Materials

# 10 List of Materials

#### Table 10-1. UCC2x5xxEVM-286 List of Materials

| QTY | DES                                                                                   | DESCRIPTION                                                                                                    | MANUFACTURE       | PART NUMBER                                                  |
|-----|---------------------------------------------------------------------------------------|----------------------------------------------------------------------------------------------------|-------------------|--------------------------------------------------------------|
| 2   | C1, C13                                                                               | CAP, CERM, 1 μF, 50 V,+/- 10%, X7R, 0805                                                                                                    | Std               | Std                                                          |
| 1   | C2                                                                                    | CAP, CERM, 0.1 uF, 25 V, +/- 10%, X7R, 0603                                                                                                    | Std               | Std                                                          |
| 2   | C4, C5                                                                                | CAP, CERM, 33 pF, 50 V, +/- 5%, C0G/NP0, 0603                                                                                                    | Std               | Std                                                          |
| 2   | C6, C7                                                                                | CAP, CERM, 2200 pF, 50 V, +/- 10%, X7R, 0603                                                                                                    | Std               | Std                                                          |
| 1   | C9                                                                                    | CAP, CERM, 10 uF, 50 V, +/- 10%, X7R, 1206                                                                                                    | Std               | Std                                                          |
| 2   | C14, C10                                                                              | CAP, CERM, 0.1 uF, 50 V, +/- 5%, X7R, 0805                                                                                                    | Std               | Std                                                          |
| 2   | C11, C12                                                                              | CAP, CERM, 1000 pF, 50 V, +/- 5%, C0G/NP0, 1206                                                                                                    | Std               | Std                                                          |
| 4   | H1, H2, H3, H4                                                                        | Bumpon, Hemisphere, 0.44 X 0.20, Clear                                                                                                    | Std               | Std                                                          |
| 4   | J1, J2, J3, J4                                                                        | Header, 2.54 mm, 3x1, Tin, TH                                                                                                    | Std               | Std                                                          |
| 1   | R2                                                                                    | Trimmer, 100 K, 0.25 W, SMD                                                                                                    | Std               | Std                                                          |
| 3   | R3, R5, R7                                                                            | RES, 100, 1%, 0.1 W, AEC-Q200 Grade 0, 0603                                                                                                    | Std               | Std                                                          |
| 6   | R4, R6, R8,<br>R10, R16, R17                                                          | RES, 10.0 k, 1%, 0.1 W, 0603                                                                                                    | Std               | Std                                                          |
| 3   | R9, R18, R19                                                                          | RES, 0, 0%, 0.25 W, AEC-Q200 Grade 0, 0603                                                                                                    | Std               | Std                                                          |
| 2   | R12, R13                                                                              | RES, 10.0, 1%, 0.5 W, AEC-Q200 Grade 0, 0805                                                                                                    | Std               | Std                                                          |
| 2   | SH1, SH2                                                                              | Shunt, 100mil, Flash Gold, Black                                                                                                    | Std               | Std                                                          |
| 16  | TP1, TP2, TP3, TP4, TP5, TP6, TP7, TP8, TP9, TP10, TP17, TP18, TP19, TP20, TP21, TP22 | Test Point, Miniature, SMT                                                                                                    | Std               | Std                                                          |
| 0   | D1                                                                                    | Diode, Ultrafast, 600 V, 1 A, SMA                                                                                                    | Not Populated     | Not Populated                                                |
| 0   | D2, D3                                                                                | Diode, Schottky, 30 V, 1 A, AEC-Q101, MicroSMP                                                                                                    | Not Populated     | Not Populated                                                |
| 0   | R11, R14, R15                                                                         | RES, 3.90, 1%, 0.125 W, 0805                                                                                                    | Not Populated     | Not Populated                                                |
| 1   | U1                                                                                    | UCC21520DW, UCC20520DW, UCC21521CDW and UCC21530DWK, 4-A and 6-A, 5-KV <sub>RMS</sub> Dual Isolated-channel Universal Gate Driver, DW0016A and DWK0014 for UCC21530DWK | Texas Instruments | UCC21520DW,<br>UCC20520DW,<br>UCC21521CDW, or<br>UCC21530DWK |

# 11 Revision History

NOTE: Page numbers for previous revisions may differ from page numbers in the current version.

| Cha | anges from Revision B (November 2018) to Revision C (October 2021) | Page |
|-----|--------------------------------------------------------------------|------|
| •   | Updated Jumpers Setting table                                      |      |
|     | Updated Jumpers (Shunt) Setting table                              |      |
|     | Updated Jumper Installation Position image                         |      |
|     | Updated the Bench Setup Diagram and Configuration image            |      |
| •   | Updated Schematic                                                  | 11   |
|     | Updated list of materials                                          |      |

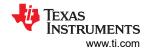

| Changes from Revision A (November 2016) to Revision B (November 2018)            | Page     |
|----------------------------------------------------------------------------------|----------|
| Added device type to include the UCC21530EVM-286 Evaluation Module               | 1        |
| Changes from Revision * (June 2016) to Revision A (November 2016)                | Page     |
| Added device type to include the UCC20520EVM-286 and UCC21521CEVM-286 Evaluation | Modules1 |

14

# IMPORTANT NOTICE AND DISCLAIMER

TI PROVIDES TECHNICAL AND RELIABILITY DATA (INCLUDING DATA SHEETS), DESIGN RESOURCES (INCLUDING REFERENCE DESIGNS), APPLICATION OR OTHER DESIGN ADVICE, WEB TOOLS, SAFETY INFORMATION, AND OTHER RESOURCES "AS IS" AND WITH ALL FAULTS, AND DISCLAIMS ALL WARRANTIES, EXPRESS AND IMPLIED, INCLUDING WITHOUT LIMITATION ANY IMPLIED WARRANTIES OF MERCHANTABILITY, FITNESS FOR A PARTICULAR PURPOSE OR NON-INFRINGEMENT OF THIRD PARTY INTELLECTUAL PROPERTY RIGHTS.

These resources are intended for skilled developers designing with TI products. You are solely responsible for (1) selecting the appropriate TI products for your application, (2) designing, validating and testing your application, and (3) ensuring your application meets applicable standards, and any other safety, security, regulatory or other requirements.

These resources are subject to change without notice. TI grants you permission to use these resources only for development of an application that uses the TI products described in the resource. Other reproduction and display of these resources is prohibited. No license is granted to any other TI intellectual property right or to any third party intellectual property right. TI disclaims responsibility for, and you will fully indemnify TI and its representatives against, any claims, damages, costs, losses, and liabilities arising out of your use of these resources.

TI's products are provided subject to TI's Terms of Sale or other applicable terms available either on ti.com or provided in conjunction with such TI products. TI's provision of these resources does not expand or otherwise alter TI's applicable warranties or warranty disclaimers for TI products.

TI objects to and rejects any additional or different terms you may have proposed.

Mailing Address: Texas Instruments, Post Office Box 655303, Dallas, Texas 75265 Copyright © 2022, Texas Instruments Incorporated